# ATI FireGL™ V5000 搭載モデル、または NVIDIA® Quadro® FX 3450 搭載モデルをお使いの方へ

このたびは、弊社の CELSIUS X630(以降、本ワークステーション)をお買い上げいただき、まことにありがとうございます。 本紙では、下記について記載しています。本ワークステーションをお使いになる前に本紙をよくお読みになり、正しくお使 いいただきますようお願いいたします。

- 『添付品一覧』および『取扱説明書』の読み替えのお願い
- カラー液晶ディスプレイ VL-200VH をデジタル接続する前に (NVIDIA® Quadro® FX 3450 搭載モデルをお使いの場合)

#### ■ 『添付品一覧』および『取扱説明書』の読み替えのお願い

カスタムメイドで ATI FireGL™ V5000 PCI-Express 128MB DDR DVI-I/DVI-I ATX(以降、FireGL V5000)または NVIDIA® Quadro® FX 3450(以降、Quadro FX 3450)を選択された場合は、『添付品一覧』および『取扱説明書』を次のように読み替えていただきますよう、お願いいたします。

### □ 『添付品一覧』について

添付の『添付品一覧』裏面の「■カスタムメイド添付品」にある「グラフィックスカード」の欄を、次のように読み替えて ください。

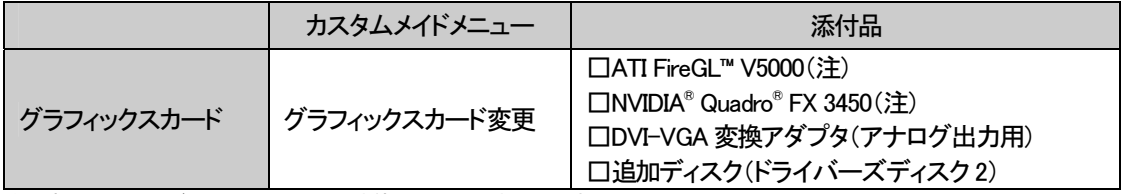

注:選択したユニットが、ワークステーション本体に取り付けられています。

なお、本紙「ATI FireGL™ V5000 搭載モデル、または NVIDIA® Quadro® FX 3450 搭載モデルをお使いの方へ」は、『添付品一覧』には記載されておりませんのでご注意ください。

### □ 『取扱説明書』について

添付の『取扱説明書』を次のように読み替えてください。

- FireGL V5000 搭載モデルをお使いの場合、「ディスプレイ/キーボード/マウスを接続する」の手順4 にある ディスプレイの接続方法は、次のようになります。
	- ·FireGL V5000 の場合(カスタムメイド)

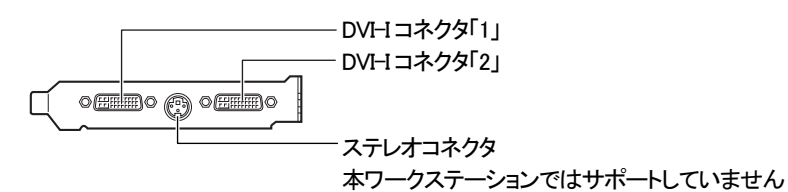

・1 台のディスプレイを接続する場合

アナログディスプレイを接続するときは、DVI-I コネクタ「1」に、添付の DVI-VGA 変換アダプタを接続し てからディスプレイケーブルを接続します。

デジタルディスプレイを接続するときは、DVI-I コネクタ「1」に、ディスプレイケーブルを接続します。

・マルチディスプレイで接続する場合

アナログディスプレイを接続するときは、DVI-Iコネクタ「2」に別売の変換アダプタを接続してから、もう一 本のディスプレイケーブルを接続します。

デジタルディスプレイを接続するときは、DVI-I コネクタ「2」に、ディスプレイケーブルを接続します。

### $P$ POINT

- マルチディスプレイで使用する場合以外は、DVI-I コネクタ「2」へディスプレイケーブルを接続しないでください。 本ワークステーションが正常に動作しません。
- デュアルリンク対応モニタはお使いになれません。接続しないでください。
- Quadro FX 3450 搭載モデルをお使いの場合、「ディスプレイ/キーボード/マウスを接続する」の手順4 にあ るディスプレイの接続方法は、次のようになります。

・Quadro FX 3450 の場合(カスタムメイド)

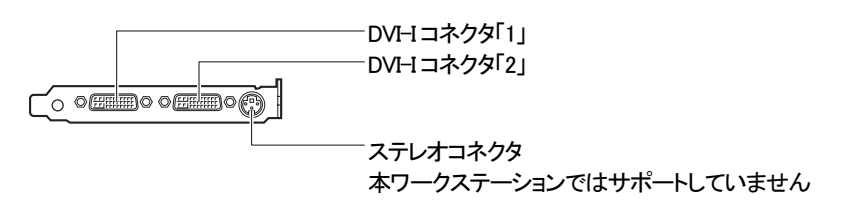

・1 台のディスプレイを接続する場合

アナログディスプレイを接続するときは、DVI-I コネクタ「1」に、添付の DVI-VGA 変換アダプタを接続し てからディスプレイケーブルを接続します。

デジタルディスプレイを接続するときは、DVI-I コネクタ「1」に、ディスプレイケーブルを接続します。

・マルチディスプレイで接続する場合

アナログディスプレイを接続するときは、DVI-Iコネクタ「2」に別売の変換アダプタを接続してから、もう一 本のディスプレイケーブルを接続します。

デジタルディスプレイを接続するときは、DVI-I コネクタ「2」に、ディスプレイケーブルを接続します。

# $P$  POINT.

- マルチディスプレイで使用する場合以外は、DVI-I コネクタ「2」へディスプレイケーブルを接続しないでください。 本ワークステーションが正常に動作しません。
- ▶カラー液晶ディスプレイ VL-200VH をデジタル接続する場合は、DVI-I コネクタ「1」に接続してお使いください。 DVI-I コネクタ「2」にデジタル接続した場合、ご利用可能な最大解像度は 1280×1024 になります。
- デュアルリンク対応モニタはお使いになれません。接続しないでください。
- 「必ずお読みください」-「電源を入れる」-「注意事項」の 12項目は次のように読み替えてください。
- ・マルチディスプレイをお使いの場合、電源を入れたときの「FUJITSU」ロゴは次のように表示されます。

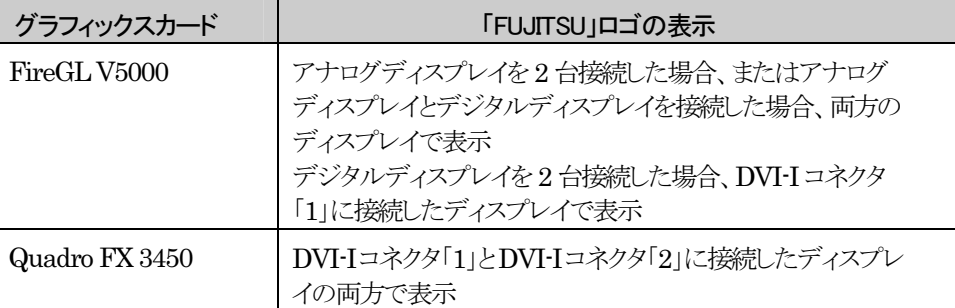

- FireGL V5000およびQuadro FX 3450のグラフィックスドライバは、「ドライバーズディスク2」に格納されていま す。そのため、次の記載にある「ドライバーズディスク」は、「ドライバーズディスク 2」に読み替えてください。
	- ・「必ずお読みください」-「セットアップ」-「Windows XP セットアップ」の手順12
	- ・「必要に応じてお読みください」-「リカバリ」-「留意事項」の 5 項目

## ■ カラー液晶ディスプレイ VL-200VH をデジタル接続する前に

### (Quadro FX 3450 搭載モデルをお使いの場合)

Quadro FX 3450 搭載モデルをお使いの場合、本ワークステーションとカラー液晶ディスプレイ VL-200VH を、DVI 信号ケーブルを利用してデジタル接続すると、本ワークステーションにプレインストールされているディスプレイド ライバでは画面が正常に表示されません。

カラー液晶ディスプレイ VL-200VH をデジタル接続する前に、次の手順で修正版ディスプレイドライバ「NVIDIA Quadro Series Display Driver for Windows 2000/Windows XP V77.75」をインストールしてください。

- 修正版ディスプレイドライバのインストール方法
	- 1. 本ワークステーションとカラー液晶ディスプレイ VL-200VH を、アナログ信号ケーブルを利用してアナログ接続します。
	- 2. 添付の「ドライバーズディスク 2」から、修正版ディスプレイドライバ「NVIDIA Quadro Series Display Driver for Windows 2000/Windows XP V77.75」をインストールします。 修正版ディスプレイドライバは次の場所に格納されています。 CD/DVD ドライブなどのドライブ名を、[CD/DVD ドライブ]で表記しています。お使いの環境に合わせて、ドライブ名を 入力してください。

[CD/DVD ドライブ]:¥update\display\quadro

# $P$ POINT

インストールは、「how\_to\_install」フォルダ内にある「Readme.txt」をよくお読みになったうえで、「Install.txt」に従っ て行ってください。

Microsoft® Windows® 2000 Professional を Windows 2000 と表記しています。 Microsoft® Windows® XP Professional を Windows XP と表記しています。 Microsoft および Windows は、米国Microsoft Corporation の米国およびその他の国における登録商標です。 ATI、FireGLはATI Technologies Inc.の登録商標または商標です。 NVIDIA、NVIDIA Quadroは、NVIDIA Corporationの登録商標です。 その他の各製品名は、各社の商標または登録商標です。

All Rights Reserved, Copyright© FUJITSU LIMITED 2005

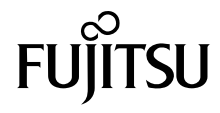